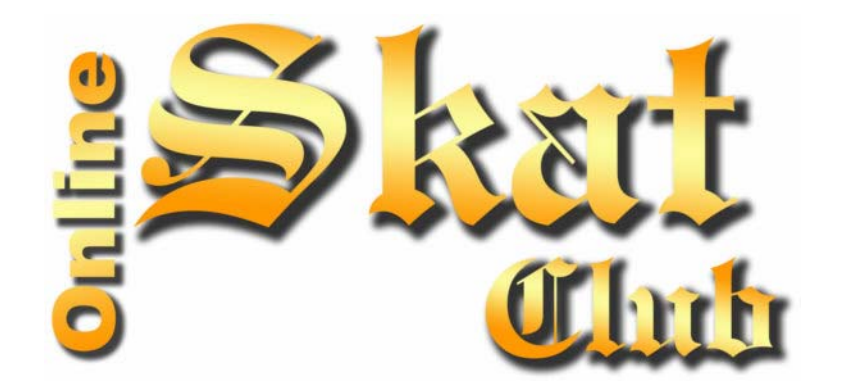

# **Die Skatclub-Liga**

# **Spielerhandbuch**

**Stand: Juni / 2006** 

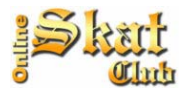

# **Allgemeines**

Um den Ligabereich aufzurufen, klickst Du im Skatclub-Portal auf Liga. Du gelangst dann auf die allgemeine, öffentliche Seite der Skatclub-Liga. Dort findest Du Informationen wie die Ergebnistabelle und das Regelwerk.

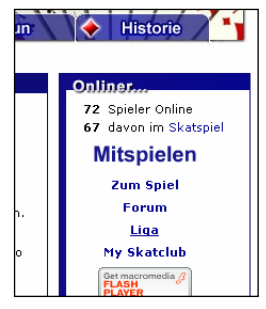

Jeder Ligaspieler hat einen persönlichen, mit seinem Kennwort geschützten Bereich.

Die wichtigsten Funktionen des Ligabereichs sind:

- 1. Postfach zum Kommunizieren mit anderen Teilnehmern der selben Gruppe
- 2. Einsehen und Ändern der Spieltermine
- 3. Eintragen und Einsehen der Spielergebnisse.

Um in deinen persönliche Bereich zu gelangen, klickst Du auf **Legin 1999**. Auf dem folgenden Bildschirm meldest Du dich mit denselben Zugangsdaten an, die du auch vom Spielen her gewohnt bist.

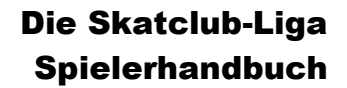

LIGA Startseite

3

3

з

з

 $\mathbf{1}$ 

 $\mathbf 1$ 

 $\overline{0}$ 

 $\Omega$ 

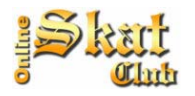

Ц Sta

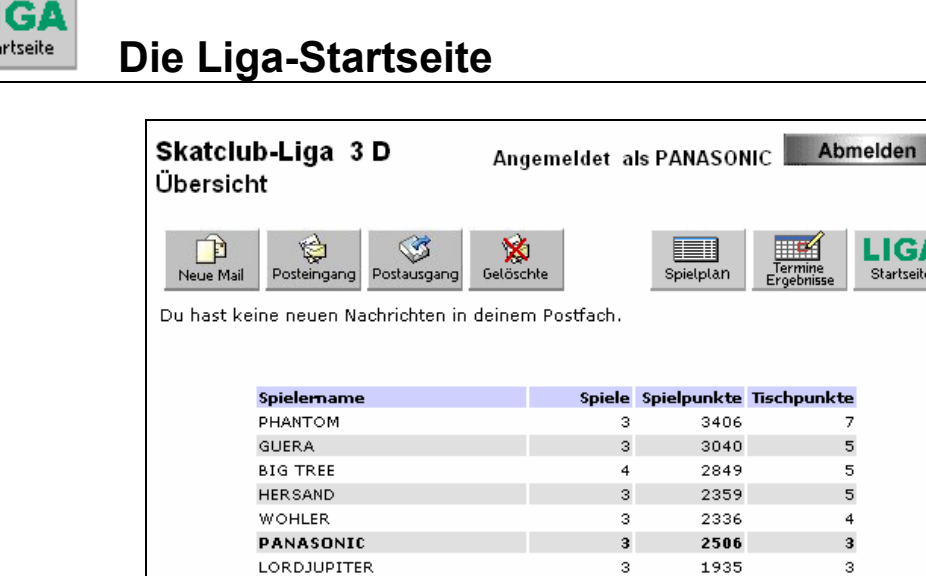

DIEBEY

STEFFI-MAUS

**POWERWOMEN** 

TOPSPIELER

REINI

**HJE** 

TARA

**ALOWI** 

Die Liga-Startseite wird angezeigt, sobald Du Dich im Liga-Bereich angemeldet hast. Oben siehst Du eine Reihe von Knöpfen, mit denen du innerhalb des Ligabereichs navigieren kannst. Die Knopfleiste wirst Du auch auf allen Folgeseiten wieder finden, so dass du schnell aus einem Bereich in einen anderen wechseln kannst.

 $\sqrt{3}$ 

 $\mathbf{1}$ 

 $\overline{2}$ 

 $\mathbf{1}$ 

 $\,$  3

 $\mathbf{1}$ 

 $\overline{2}$ 

 $\mathbf 1$ 

1653

1285

1276

518

1289

871

864

 $\Omega$ 

Direkt unter den Knöpfen siehst Du eine Hinweiszeile, ob du neue Nachrichten in deinem Postfach hast.

Im unteren Bereich siehst du die Mitspieler innerhalb deiner Gruppe mir deren aktuellen Ergebnissen und Platzierungen. Außerdem kannst du sehen, wie viel Spiele die Einzelnen schon gespielt haben.

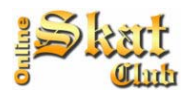

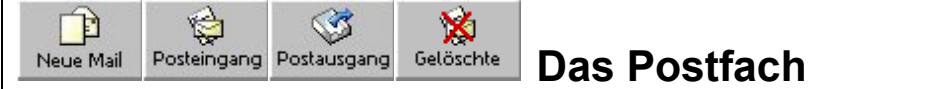

Das Postfach dient in erster Linie der Kommunikation der Ligaspieler untereinander. Zum Einen können direkt Nachrichten untereinander ausgetauscht werden, zum Anderen werden aber auch unter bestimmten Bedingungen – z.B. bei Terminänderungen – automatisch Nachrichten erstellt, um die Mitspieler über bestimmte Dinge in Kenntnis zu setzen.

### **Neue Mail**

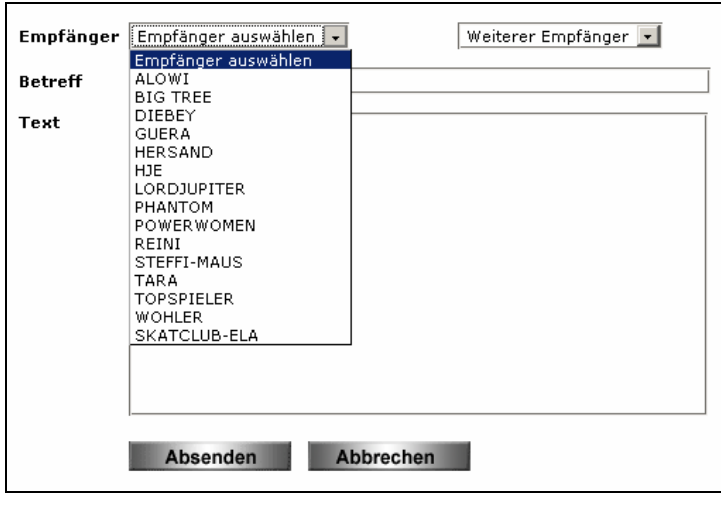

Um einem Mitspieler eine Nachricht zu schreiben, klickst Du zunächst auf Dann kannst du aus der Liste (wie oben gezeigt) den Empfänger der Nachricht auswählen. Die Auswahl ist auf die Spieler begrenzt, die in deiner Gruppe spielen.

Zusätzlich gibt es auch noch die Möglichkeit, hierüber mit dem Moderator der Skatclub-Liga Kontakt aufzunehmen, in diesem Fall mit "SKATCLUB-ELA"

# **Der Posteingang**

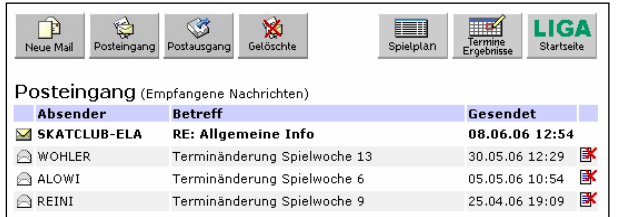

Im Posteineingang siehst Du alle Nachrichten, die Dir andere Ligaspieler gesendet haben. Beachte dabei, dass einige Nachrichten auch automatisch erzeugt werden, wenn z.B. ein Spieltermin geändert wird.

Um eine Nachricht zu lesen, musst Du auf den Betreff der jeweiligen Nachricht klicken. Dann erscheint der vollständige Text der Nachricht und Du hast von dort dann auch die Möglichkeit, auf die Nachricht zu antworten.

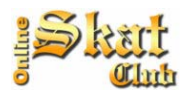

Neue, also ungelesene Nachrichten erkennst Du an dem geschlossen Briefumschlag. Außerdem sind neue Nachrichten fett gedruckt.

Um eine Nachricht zu löschen, klickst Du auf K. Damit Nachrichten nicht ungelesen gelöscht werden können, kannst Du nur gelesene Nachrichten löschen. Die Nachrichten sind nach dem Löschen allerdings nicht spurlos verschwunden, sondern werden nur in den Bereich "**Gelöschte**" kopiert. Mit kannst Du später jederzeit noch auf die gelöschten Nachrichten zurückgreifen. Solltest Du versehentlich eine Nachricht gelöscht haben, kannst Du sie dort auch durch klicken auf  $\bullet$  "recyclen".

Im **Postausgang** kannst du jederzeit nachschauen, wenn Du welche Nachrichten gesendet hast.

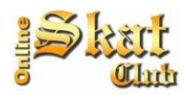

E

# **Spielplan** Der Spielplan

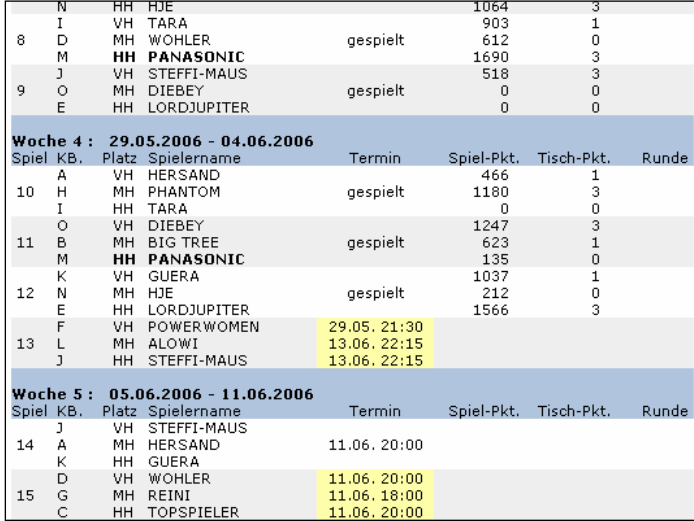

Hier kannst Du die anberaumten und gespielten Serien aller deiner Mitstreiter aus derselben Gruppe einsehen. Deine eigenen Termine sind jeweils fett gedruckt.

Der Spielplan ist nach Spielwochen gruppiert.

Wenn Serien bereits gespielt sind, steht unter Termin "gespielt". Rechts daneben können dann die jeweiligen Ergebnisse angesehen werden.

Ist für eine Serie noch kein verbindlicher Spieltermin vereinbart worden, dann werden alle drei vorgeschlagenen Termine angezeigt und gelb hinterlegt.

"KB" steht für Kennbuchstabe. Jeder Mitspieler bekommt bei der Auslosung einen Kennbuchstaben (A-O) zugewiesen. Dieser dient lediglich der internen Verarbeitung und ist für den Betrachter nicht von Bedeutung.

"VH", "MH" und "HH" steht für Vorhand, Mittelhand und Hinterhand und legt die Reihenfolge der Plätze am Tisch fest. Diese Festlegung ist ein Überbleibsel aus vergangenen Tagen und ist lediglich als Empfehlung zu sehen. **Die Einhaltung der Sitzfolge wird nicht geprüft und ist für die Durchführung der Skatclub-Liga nicht von Bedeutung.** 

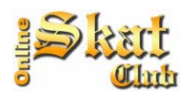

# ⊞¥

# **Termine** Termine und Ergebnisse

Dieser Bereich ist von äußerster Wichtigkeit für die reibungslose Durchführung der Skatclub-Liga.

Wie er Beschriftung des Buttons schon zu entnehmen ist, dient dieser Bereich gleich zwei Dingen:

- 1. Einsehen und vereinbaren von Spielterminen
- 2. Melden von gespielten Serien.

Hinrunde Ergebnis Aktionen Zeitraum Mitspieler  $\overline{\mathbf{w}}$ . Termin **VH PANASONIC**  $681/0$ 08.05.06 gespielt ab  $\frac{1164}{871}/\frac{3}{1}$  $\overline{1}$ і мы сшера  $-14.05.06$  $14,05,06,20;00$ HH POWERWOMEN 15.05.06 Spielfrei  $\overline{2}$  $-21.05.06$  $\begin{array}{r} 903 / 1 \\ 612 / 0 \\ 1690 / 3 \end{array}$ **VH TARA**  $22.05.06$ <br>- 28.05.06 gespielt ab<br>22.05.06 18:21 MH WOHLER<br>HH PANASONIC -3 **THE PROPERT**<br> **TH DIEBEY**<br> **MH BIG TREE**  $\frac{100076}{1247/3}$ <br>623/1 29.05.06 gespielt ab  $\overline{4}$  $-04.06.06$ 04.06.06 21:02 **HH PANASONIC**  $135/0$ 05.06.06 Spielfrei  $\mathbf{s}$ **VH PANASONIC** 18.06.06 20:00 12.06.06 Terminabsprache - 18.06.06 MH ALOWI<br>- 18.06.06 HH HERSAND 6 12.06.06 20:00 Ergebnis melden 18.06.06 20:00  $19.06.06$  $\overline{7}$ Spielfrei  $-25.06.06$ **VH LORDJUPITER** Terminabsprache<br>Ergebnis melden 26.06.06 MH PHANTOM<br>HH PANASONIC 02.07.06 20:00<br>02.07.06 20:00 8  $-02.07.06$ VH STEEFT-MAILS

Einsehen und vereinbaren von Spielterminen

Du siehst hier alle Termine, die für dich von Interesse sind mit den Terminen und ggf. den Ergebnissen, aufgeteilt nach Hin- und Rückrunde.

Außerdem kannst Du hier erkennen, in welchen Wochen du Spielfrei hast. Da in den 10 Wochen einer Spielrunde jeder Spieler nur

7 Spieltermine hat, ergeben sich daraus 3 Wochen ohne Spielverpflichtung.

Bei der Auslosung wird für alle Mitspieler festgelegt, dass am Sonntag jeder Spielwoche um 20:00 Uhr der "Standardtermin" ist. Dieser Termin ist zunächst für alle bindend und braucht NICHT gesondert bestätigt zu werden.

Da aber nicht jeder immer zu diesem Zeitpunkt spielen kann, gibt es die Möglichkeit, den Mitspielern einen anderen Termin vorzuschlagen, die ihrerseits den Termin bestätigen können oder wiederum einen anderen Termin vorschlagen können. Wie das genau geht, wird weiter unten beschrieben.

#### **Gelbe Termine**

sind die Termine gelb hinterlegt, bedeutet dies, dass noch keine Einigung bezüglich der Terminvereinbarung getroffen werden konnte. In diesem Fall solltest Du überprüfen, ob von Dir noch eine Zustimmung erforderlich ist oder du ggf. einen anderen Termin vorschlagen kannst.

#### **Grüne Termine**

sind die Termine grün hinterlegt, so ist sprichwörtlich alles im grünen Bereich. Der Termin, der hier angezeigt wird, ist für alle drei Mitspieler verbindlich. Das heißt also, dass an diesem Termin das Spiel stattfinden wird. Achte also darauf, dass Du zu diesem Termin auch zum Spiel kommst, da deine Mitspieler ansonsten berechtigt sind (und dies in der Regel auch tun werden), die Serie mit einem Ersatzspieler

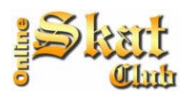

durchzuführen. In diesem Fall erhält der, der nicht gekommen ist, 0 Punkte. Mehr dazu kannst du unter "Ersatzspielerregelung" nachlesen.

Es ist darauf zu achten, dass Termine, die auf grün sind, 48 Stunden vor Serienbeginn nicht mehr geändert werden können. Die Mitspieler müssen sich ab einem bestimmten Zeitpunkt darauf verlassen können, dass der Termin auch stattfinden wird.

#### **Terminabsprache**

Sollte es sein, dass ein Mitspieler einen Termin nicht wahrnehmen kann, kann er bis 48 Stunden vor eigentlichem Serienbeginn einen anderen Termin vorschlagen. Dazu klickst Du rechts neben dem Termin auf "Terminabsprache". Es erscheint folgendes Bild:

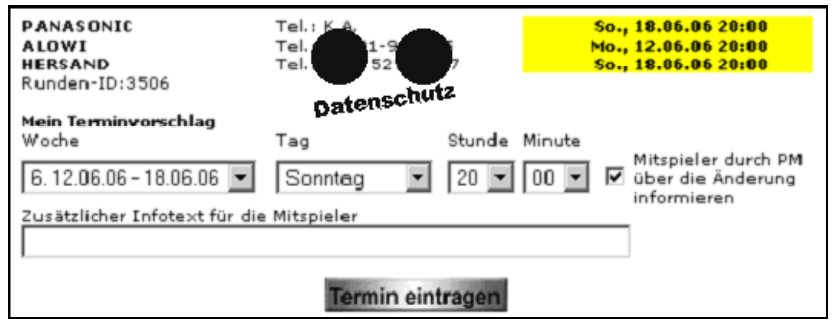

Oben werden die Namen der Mitspieler zusammen mit ihren zurzeit angegebenen Termin angezeigt. Dazwischen wird, sofern wir von den Spielern die Erlaubnis erhalten haben, die Telefonnummer angezeigt. Dadurch können sich die Spieler auch untereinander direkt "kurzschließen", um Termine am Telefon durchzusprechen.

Weiter unter siehst du dann die Möglichkeit einen Termin vorzuschlagen bzw. einen vorgeschlagenen Termin zu bestätigen.

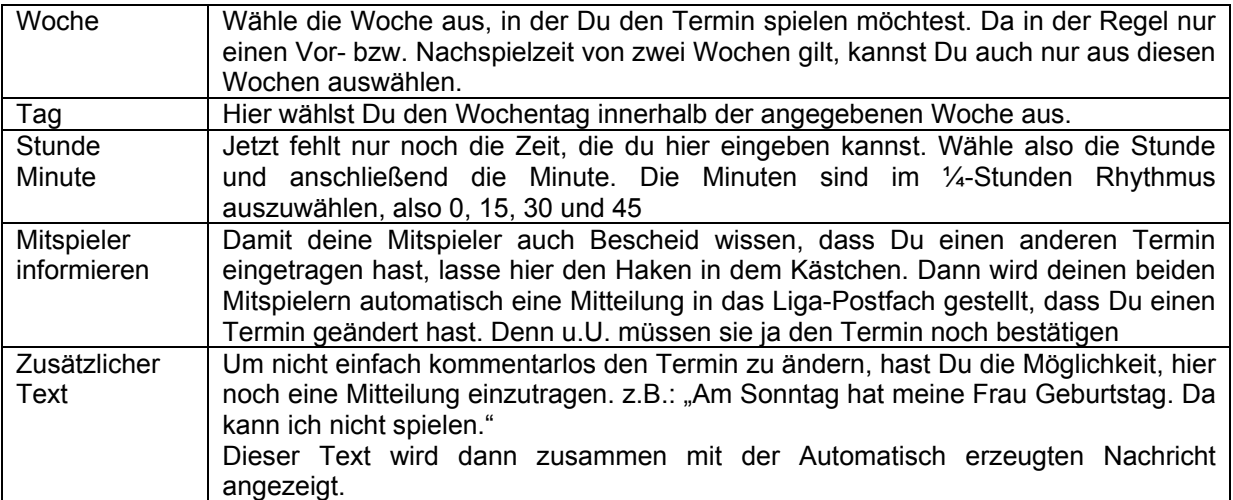

Wenn alles eingetragen ist, brauchst Du nur noch auf "Termin eintragen" klicken. Sofort wird der Termin in der Datenbank gespeichert und den Mitspielern eine Automatische Nachricht gesendet.

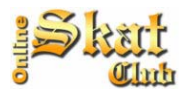

#### **Ergebnis melden**

Nachdem eine Serie gespielt ist, muss dem System noch das Ergebnis gemeldet werden. Wir haben versucht, diesen Vorgang so einfach wie möglich zu gestalten. In der Regel einigt man sich am Spieltisch nach dem Ende der Serie untereinander, wer die Serie einträgt.

Zum Eintragen einer gespielten Serie gehst Du folgendermaßen vor:

Zuerst klickst Du in der entsprechenden Zeile, wo der Termin angezeigt wird, auf "Ergebnis melden". Das System überprüft nun anhand der aufgezeichneten Daten, ob zu dem vereinbarten Spieltermin gespielt wurde, welche Punkte erreicht wurden und zeigt zunächst das Ergebnis dieser Überprüfung an. Das System erkennt dabei auch Besonderheiten: Ob die Serie z.B. schon ½ Stunde früher oder erst eine Stunde später gespielt wurde, ob alle da waren, ein oder sogar zwei Ersatzspieler eingesprungen sind. Sorgt dafür, dass die 15 Minuten Wartezeit eingehalten wurden, wenn mit einem Ersatzspieler gespielt wurde usw.

Nach erfolgreicher Prüfung sollte etwa folgendes Bild zu sehen sein:

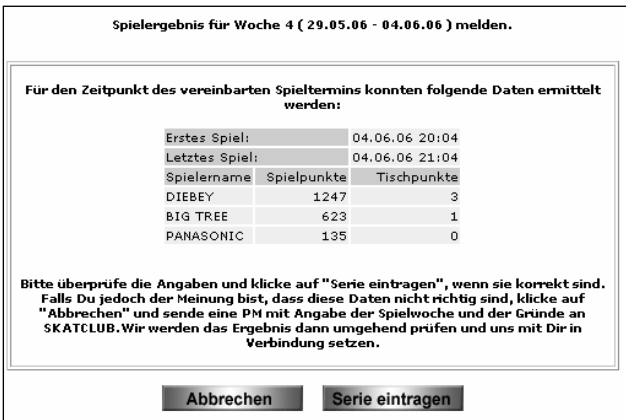

Nachdem du überprüft hast, ob die automatisch ermittelten Daten stimmen, brauchst Du nur noch auf "Serie eintragen" klicken - Fertig.

Der Sieger bekommt 3 Tischpunkte, der 2. erhält einen Tischpunkte und der letzte geht leer aus. Bei Punktgleichheit ist entscheidend, wer die meisten Spiele gewonnen hat.

Augenblicklich wird die Ergebnistabelle entsprechend korrigiert und das Ergebnis ist für alle sichtbar.

Damit dieser automatische Meldemechanismus funktioniert, muss darauf geachtet werden, dass die Serie nicht früher als 90 Minuten vor bzw. nicht später als 90 Minuten nach dem vereinbarten Spielbeginn begonnen wird.

An der Art und Weise des Eintragens ändert sich auch nichts, wenn mit einem Ersatzspieler gespielt wurde. Hier kommt lediglich noch eine Sicherheitsabfrage, ob das denn auch so richtig ist.

Stellt das System fest, dass gespielt worden ist, obwohl keine Termineinigkeit bestand, wird eine entsprechende Fehlermeldung ausgegeben.

Das gleiche gilt auch für den Fall, dass mit Ersatzspieler gespielt wurde, aber die Wartezeit von 15 Minuten nicht eingehalten wurde. Denn es werden immer nur die nächsten 36 Spiele nach Ende der Wartezeit gemeldet.

Sollten weniger als 36 Spiele gespielt worden sein, wird ebenfalls eine Fehlermeldung ausgegeben.

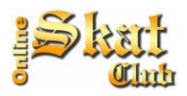

### **Einhaltung der Spieltermine und Ersatzspieler-Regelung**

#### **Ein paar Grundsätze, die du beachten solltest:**

- Informiere dich ausreichend über deine Spieltermine, damit deine Mitspieler nicht unnütz auf dich warten und sich einen Ersatzspieler suchen müssen.
- Schaue nach Möglichkeit vor dem Spiel kurz in die Terminliste, ob deine Mitspieler eine Telefonnummer hinterlassen haben. Dies kann sehr hilfreich sein, falls ein Spieler seinen Termin vergessen hat. In diesem Fall solltest du versuchen, den Mitspieler anzurufen.
- Verhalte dich während des Spiels fair und tolerant. Deine Mitspieler möchten genau wie du ihren Spaß haben.

**Nach Möglichkeit sollten sich die Mitspieler vollständig untereinander koordinieren. Bitte habe Verständnis dafür, dass wir nur in dringenden Ausnahmefällen vermittelnd tätig werden können. Bitte denke daran, dass an manchen Tagen bis zu 30 Ligaserien parallel ablaufen. Zwischen offiziellem Serienstart und der Möglichkeit, mit Ersatzspieler zu spielen, verbleiben nur 15 Minuten. Wir können in diesem kleinen Zeitfenster unmöglich allen gerecht werden.** 

#### **Ersatzspieler-Regelung**

Sollten trotz aller Bemühungen ein oder beide Mitspieler nicht zum Spieltermin erscheinen, so kannst du nach Ablauf einer Karenzzeit von 15 Minuten einen Ersatzspieler suchen. Frag dazu einfach im Foyer in die Runde, wer 36 Spiele als Ersatzspieler einspringen möchte.

Wenn mit Ersatzspieler gespielt wurde, erkennt das Programm beim Eintragen der Serie diesen Umstand automatisch und trägt auch dann die Serie korrekt ein.

Das Programm überwacht die Einhaltung der erforderlichen Wartezeit von 15 Minuten. Falls du vorher anfängst, mit einem Ersatzspieler zu spielen, wirst du die Serie nicht eingetragen bekommen.

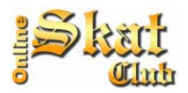

#### **Sonderregelung: Spielen von Gelb-Terminen**

Leider kommt es immer wieder vor, dass bis zum Ende der Saison nicht alle Serien gespielt werden konnten, weil in einigen Fällen keine Termineinigung stattgefunden hat. Das muss keine böse Absicht oder Ignoranz einiger Mitspieler sein. Es kann einfach vorkommen, dass sich die privaten Termine bei bestimmten Zusammensetzungen einfach nicht "unter einen Hut" bringen lassen. Für solche Fälle ist diese Sonderregelung vorgesehen.

Im Anschluss an das offizielle Ende der Ligasaison haben alle Spieler 2 Wochen lang Zeit, versäumte Serien auch dann zu spielen, wenn der Termin auf "gelb" steht, also keine Einigung stattgefunden hat. In diesem Fall sucht man sich 2 Spieler, die der eigenen Spielstärke in etwa entsprechen

Wer von dieser Möglichkeit keinen Gebrauch macht, hat dann selbst Schuld. Er erhält 0 Punkte für diese Serie.

Es sind dabei einige wichtige Punkte zu beachten:

- 1. Die Serie ist VOR Spielantritt an derselben Stelle zu melden, wo normalerweise die fertig gespielten Serien eingetragen werden. Ab diesem Zeitpunkt werden automatisch die nächsten 36 Spiele gewertet, die die Bedingungen nachfolgenden Punkte 2 – 4 erfüllen.
- 2. Der ewige Schnitt der Spielpartner darf beliebig besser sein als der eigene, allerdings nur um bis zu 4 Punkte schlechter. Wer also z.B. selbst einen Schnitt von 28 hat, darf nur mit Spielern spielen der einen ewigen Schnitt von 24 oder besser hat.
- 3. Die Ersatzspieler müssen laut Rangliste mindestens 1000 Spiele absolviert haben.
- 4. Die Ersatzspieler dürfen nicht in derselben Gruppe spielen.
- 5. Sind mehrere Serien nachzuspielen, so kann immer nur eine Serie angemeldet werden. Diese muss dann erst zu Ende gespielt werden, bevor die nächste angemeldet werden kann.
- 6. Die erspielten Punkte bleiben den Mitspielern verborgen, bis entweder alle drei die Serie nachgeholt haben oder die Nachspielwoche verstrichen ist.
- 7. Am Ende der Nachspielwochen werden alle erspielten Spielpunkte wie gewohnt miteinander verglichen und die entsprechenden Tischpunkte vergeben.
- 8. Macht ein Spieler auch von der Möglichkeit der Nachspielzeit keinen Gebrauch, so bekommt er 0 Tischpunkte und 0 Spielpunkte pro nicht gespielter Serie eingetragen.

Wem das jetzt zu kompliziert war, noch einmal die Kurzform:

Melde im Ligabereich die Serie an, die nach Ende der Saison noch zu spielen ist, spiele mit 2 Spielern, die in etwa Deiner Spielstärke entsprechen und fertig. Alles Weitere macht das System automatisch.

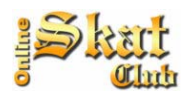

# **Fragen und Antworten**

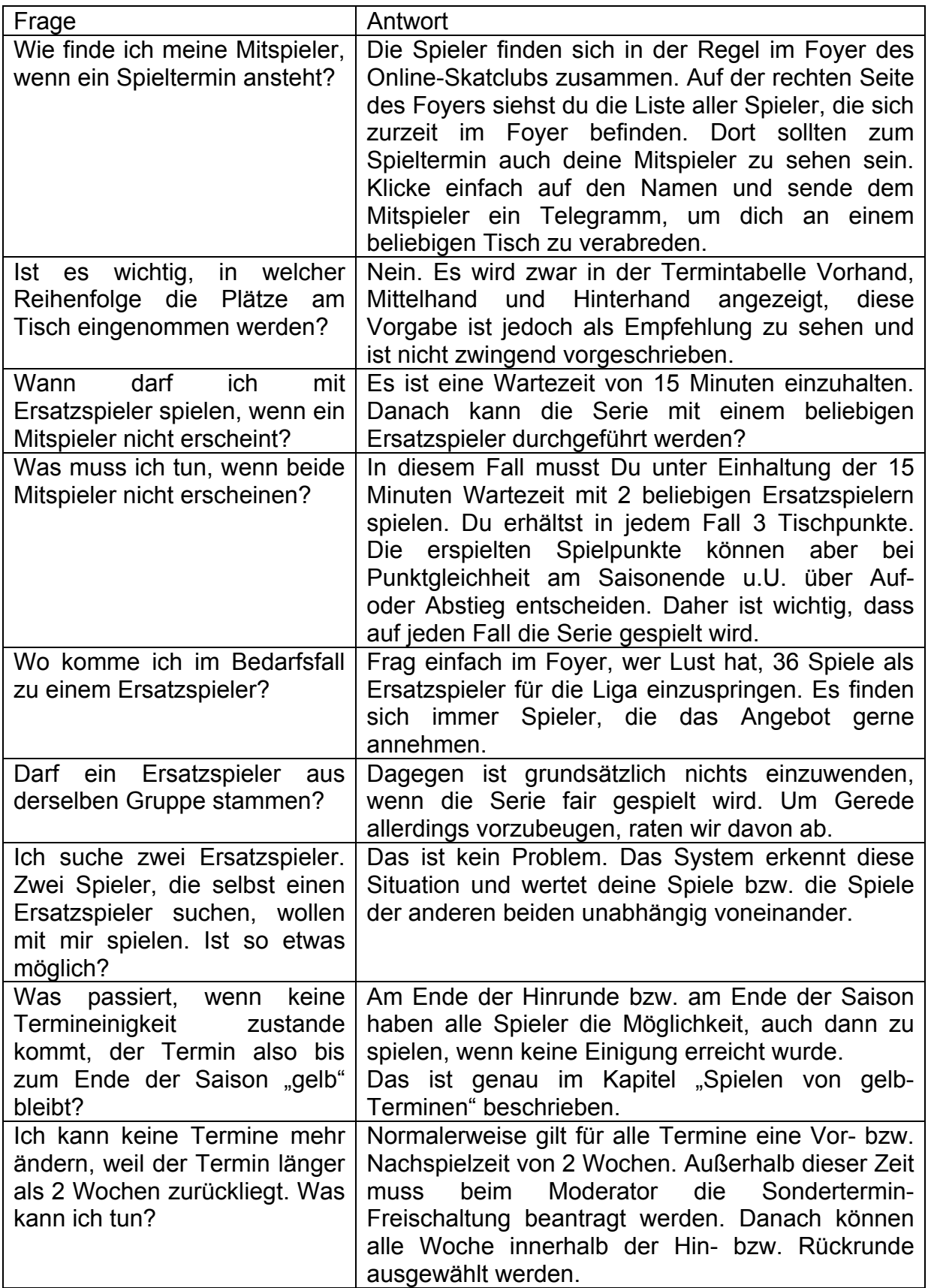